# **LAMPIRAN**

## **Lampiran 1.** *Syntax* Pemodelan *Random Forest* Menggunakan *Python*

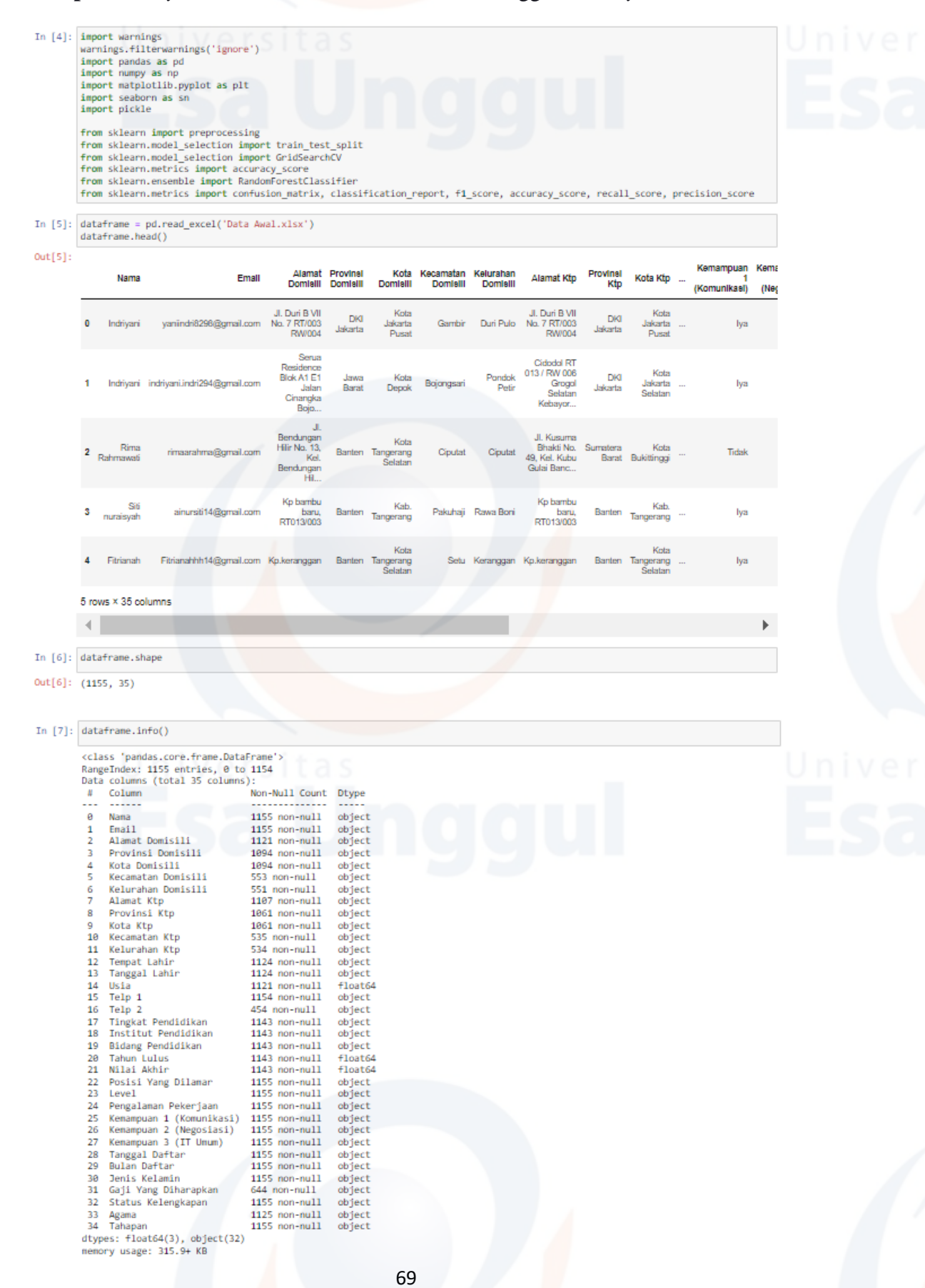

### In [8]: dataframe.isnull().sum()

# $Out[8]:$  Nama

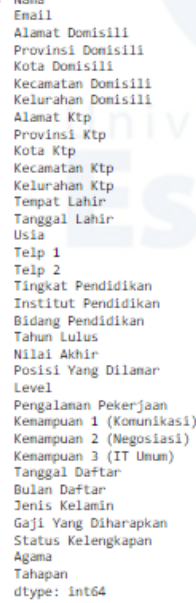

 $\begin{array}{c} 0 & 0 & 0 \\ 0 & 0 & 0 \\ 0 & 0 & 0 \\ 0 & 0 & 0 \\ 0 & 0 & 0 \\ 0 & 0 & 0 \\ 0 & 0 & 0 \\ 0 & 0 & 0 \\ 0 & 0 & 0 \\ 0 & 0 & 0 \\ 0 & 0 & 0 \\ 0 & 0 & 0 \\ 0 & 0 & 0 \\ 0 & 0 & 0 \\ 0 & 0 & 0 \\ 0 & 0 & 0 \\ 0 & 0 & 0 \\ 0 & 0 & 0 \\ 0 & 0 & 0 \\ 0 & 0 & 0 \\ 0 & 0 & 0 \\ 0 & 0 & 0 \\ 0 & 0 & 0 \\ 0 & 0 &$ 

 $511$ <br> $0$ <br> $30$ ø

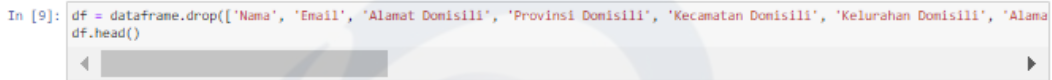

### out [

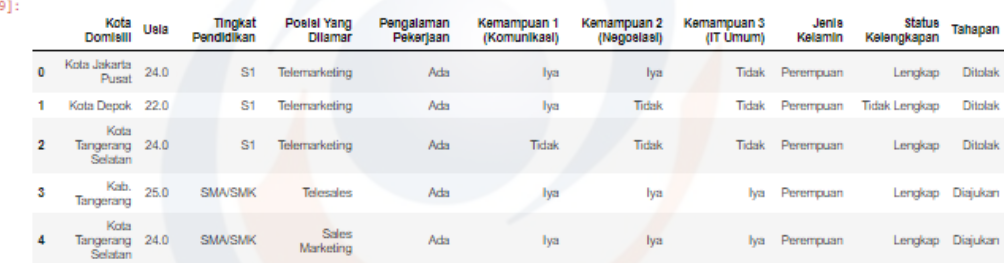

 $\bar{\bar{z}}$ 

### In  $[10]$ :  $df.info()$

# cclass 'pandas.core.frame.DataFrame'><br>RangeIndex: 1155 entries, 0 to 1154<br>Data columns (total 11 columns):

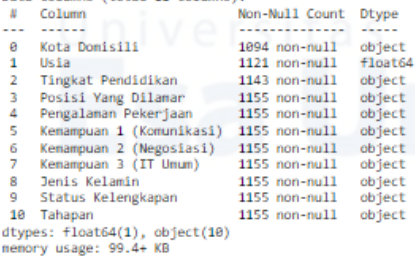

In [11]: df.isnull().sum().sort\_values(ascending=False)

Control (11)<br>
2011<br>
2011<br>
2011<br>
2011<br>
2013<br>
2013<br>
2013<br>
2013<br>
2013<br>
2013<br>
2013<br>
2013<br>
2013<br>
2014<br>
2014<br>
2014<br>
2014<br>
2014<br>
2014<br>
2014<br>
2014<br>
2014<br>
2014<br>
2014<br>
2014<br>
2014<br>
2014<br>
2014<br>
2014<br>
2014<br>
2014<br>
2014<br>
2014<br>
2014<br>
2014  $61$   $34$   $12$   $0$   $0$   $0$   $0$   $0$   $0$   $0$   $0$  $\theta$ 

 $\begin{minipage}[c]{0.9\linewidth} \texttt{In [12]:} \begin{minipage}[c]{0.9\linewidth} \texttt{present} = \texttt{df['Kota Domis111'}].isna().mean() * 100 \\ \texttt{print('Present} = \texttt{def} \end{minipage} \end{minipage} \texttt{f[:2f)} \texttt{X'.format(present))} \end{minipage}$ 

ø

Presentase data yang hilang: 5.28%

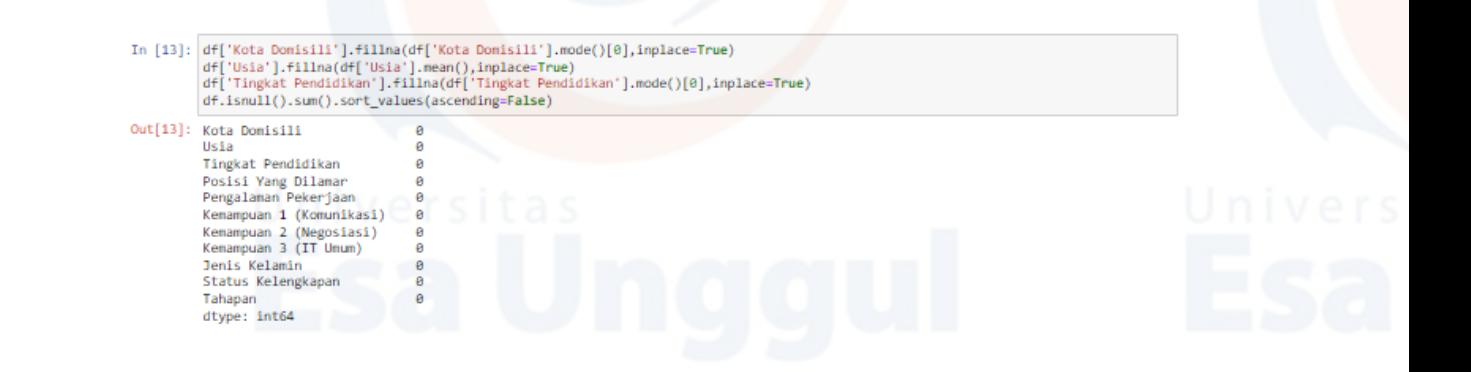

# In  $[14]$ : for col in df:

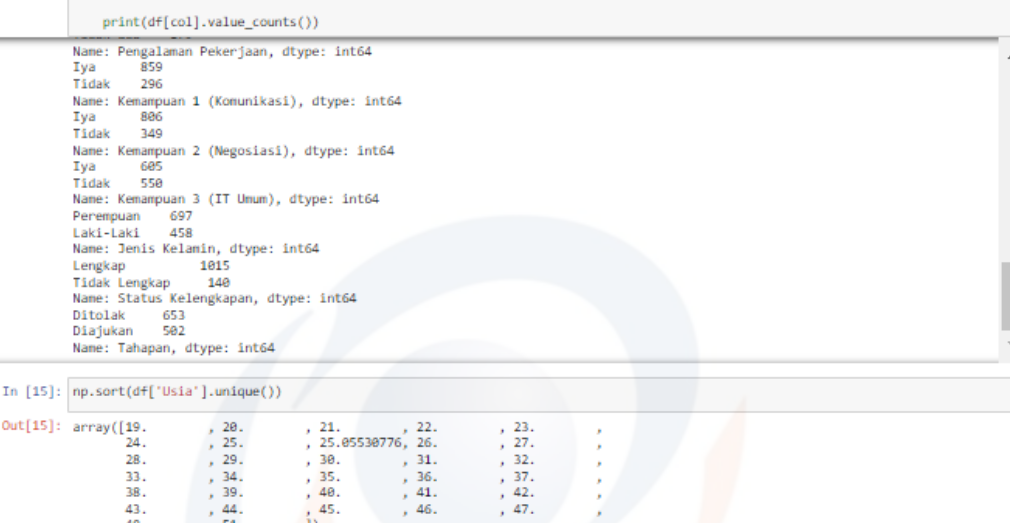

|     | $- - -$ | $\cdots$           | - --- | $-$   |
|-----|---------|--------------------|-------|-------|
| 24. | .25.    | , 25.05530776, 26. |       | .27.  |
| 28. | .29.    | .30.               | .31.  | .32.  |
| 33. | .34.    | .35.               | .36.  | .37.  |
| 38. | .39.    | , 40.              | , 41. | , 42. |
| 43. | 44.     | . 45.              | , 46. | , 47. |
| 48. | 51.     |                    |       |       |
|     |         |                    |       |       |

 $\begin{minipage}[c]{.45\textwidth} \begin{tabular}{|l|l|} \hline In [16]: & \texttt{sn.distplot(df['Usia'],bins=20,color='orange' orange')$} \\ \hline \end{tabular} \end{minipage}$ 

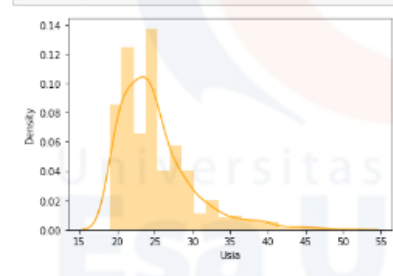

In [17]: df['Usia'] = df['Usia'].replace((19.0, 20.0, 21.0, 22.0, 23.0, 24.0, 25.0, 25.055307760927743, 26.0, 27.0, 28.0, 29.0, 30.0,),<br>df['Usia'] = df['Usia'].replace((31.0, 32.0, 33.0, 34.0, 35.0, 36.0, 37.0, 38.0, 39.0, df['Usia']

 $\overline{ }$ 

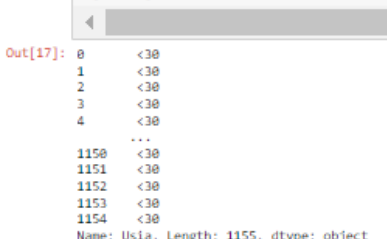

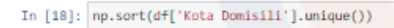

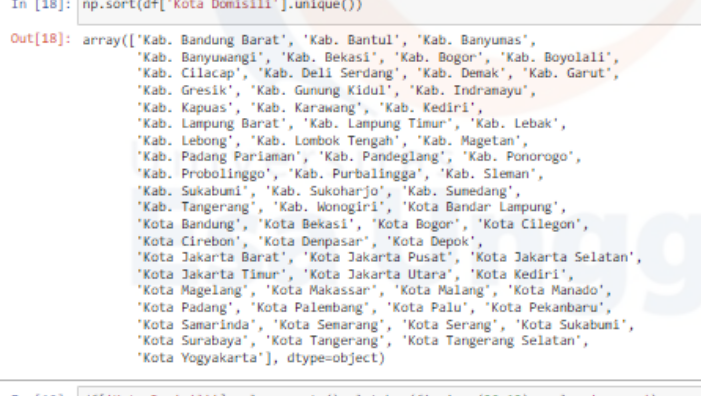

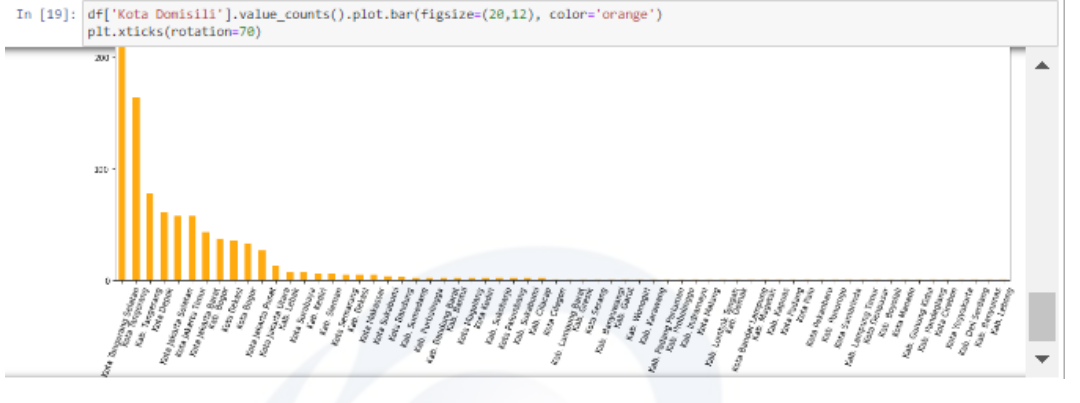

In [20]:  $df['Kota Domis111'] = df['Kota Domis111'] .replace('Kota Depoxe', Kota Jakarta Selatan', 'Kota Tangerang', 'Kab. Tangerang'), 'Willayah Tange  
\n 'Kota Domis111'] = df['Kota Domis111'] .replace('Kota Depok', 'Kota Jakarta Selatan', 'Kota Takarta Sihato',  
\n 'Kota Jakarta Barat', 'Kota Beekasi', 'Kab. Beep', 'Kota Bogor',  
\n 'Kota Schard, 'Kab. Kederi', 'Kab. Slenan', 'Kab.Senaran',  
\n 'Kab. Swababaj', 'Kab. Kederi', 'Kab.Sienan', 'Kab.Sinen,$ dff'Kota Domisili'l  $\left\langle \cdot \right\rangle$  $Out[20]:$ .<br>Luar Wilayah Tangerang<br>Luar Wilayah Tangerang ø Wilayah Tangerang Wilayah Tangerang<br>Wilayah Tangerang  $\overline{a}$ ...<br>Wilayah Tangerang 1150 1150 - Wilayah Tangerang<br>1151 - Wilayah Tangerang<br>1152 - Luar Wilayah Tangerang<br>1153 - Luar Wilayah Tangerang<br>1154 - Luar Wilayah Tangerang<br>Name: Kota Domisili, Length: 1155, dtype: object

# In  $[21]$ :  $df, head()$

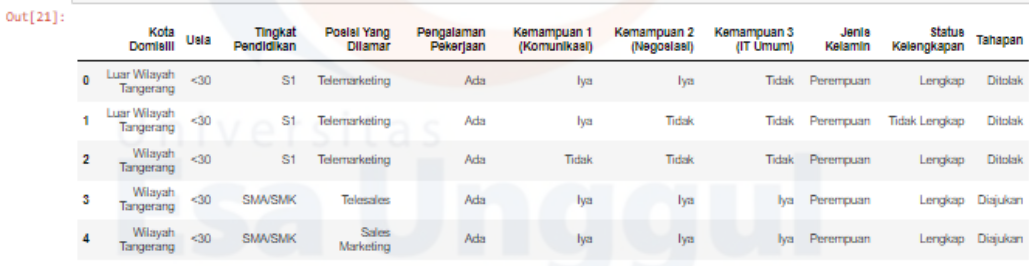

## In  $[22]$ : for col in df:

print(df[col].value\_counts()) print(df[col].value\_counts())<br>Wilayah Tangerang 689<br>Luar Wilayah Tangerang 686<br>Luar Wilayah Tangerang 466<br>30 1018<br>30 1018<br>Name: Usia, dtype: int64<br>Name: Usia, dtype: int64<br>SMA/SMK 815<br>Dame: Tingkat Penddikan, dtype: int64<br> iya<br>Tidak 349<br>Name: Kemampuan 2 (Negosiasi), dtype: int64<br>Tidak 550<br>Tidak 550<br>Name: Kemampuan 3 (IT Umum), dtype: int64<br>Name: Kemampuan 697<br>Laki-Laki 458<br>Lengkap 140<br>Tidak Lengkap 140<br>Tidak Lengkap 140<br>Ditolak 653<br>Diajukan

In [23]:  $\frac{f_1 g}{f_1} = \frac{pt \cdot \text{subplots}(f_1 g_512e = (15,5))}{\text{def}{'\text{'Tahapan'}}}.$   $\text{value\_counts}( ), \text{plot}, \text{pic}(\text{autoect}=``\text{\%1.1f}\text{\%}'', \text{shadow=True})$ 

Out[23]: <AxesSubplot:ylabel='Tahapan'>

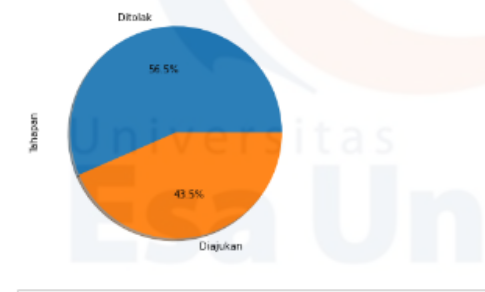

In [24]: cat\_var = ['Kota Domisili', 'Usia', 'Tingkat Pendidikan', 'Posisi Yang Dilamar', 'Pengalaman Pekerjaan', 'Kemampuan 1 (Komunikas

 $\overline{ }$ 

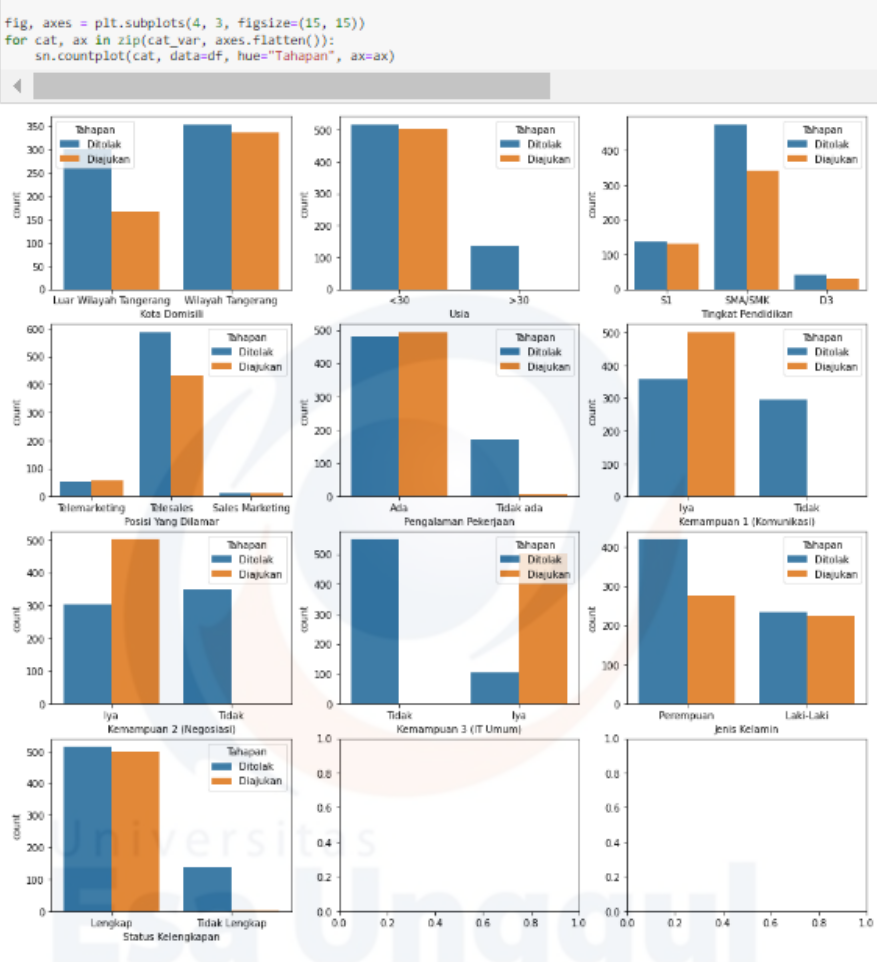

# In [25]:  $obj_kd = {'Luar Wilayah Tangerang':1, 'Wilayah Tangerang':2} df['Kota Donisill'] = df['Kota Domisill']replace(obj_kd)$

# encode column usia<br>obj\_usia = {'>30':1, '<30':2}<br>df['Usia'] = df['Usia'].replace(obj\_usia)

*# encode column pengalaman pekerjaan*<br>obj\_pp = {'Tidak ada':1, 'Ada':2}<br>df['Pengalaman Pekerjaan'] = df['Pengalaman Pekerjaan'].replace(obj\_pp)

*# encode column jenis kelamin*<br>obj\_jk = {'Perempuan':1, 'laki-laki':2}<br>df['Jenis Kelamin'] = df['Jenis Kelamin'].replace(obj\_jk) *W encode column status kelengkapan*<br>obj\_sk = {'Tidak Lengkap':1, 'Lengkap':2}<br>df['Status Kelengkapan'] = df['Status Kelengkapan'].replace(obj\_sk)

*# encode column tahapan*<br>obj\_tahapan = { 'Ditolak':1, 'Diajukan':2, }<br>df['Tahapan'] = df['Tahapan'].replace(obj\_tahapan)

# encode column tahapan<br>| obj\_skill1 = { 'Tidak':1, 'Iya':2}<br>| df['Kemampuan 1 (Komunikasi)'] = df['Kemampuan 1 (Komunikasi)'].replace(obj\_skill1)

*# encode column tahapan*<br>obj\_skill2 = {'Tidak':1, 'Iya':2}<br>df['Kemampuan 2 (Negosiasi)'] = df['Kemampuan 2 (Negosiasi)'].replace(obj\_skill2)

# encode column tahapan<br>obj\_skill3 = {'Tidak':1, 'Iya':2}<br>df['Kemampuan 3 (IT Umum)'] = df['Kemampuan 3 (IT Umum)'].replace(obj\_skill3)

obj\_tkpd = {'SMA/SMK':1, 'D3':2, 'S1':3}<br>df['Tingkat Pendidikan'] = df['Tingkat Pendidikan'].replace(obj\_tkpd)

obj\_posisi = {'Telesales':1, 'Telemarketing':2, 'Sales Marketing':3}<br>df['Posisi Yang Dilamar'] = df['Posisi Yang Dilamar'].replace(obj\_posisi)

### In  $[26]$ :  $df, head()$

 $Out[26]$ 

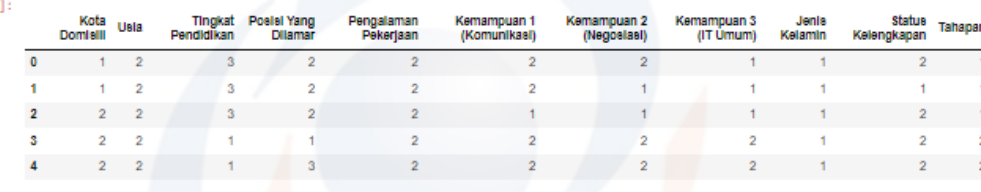

### In  $[27]$ : for col in df:

print(df[col].value\_counts())

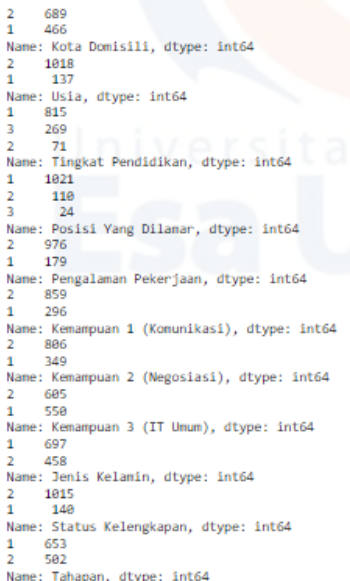

In [28]: plt.figure(figsize=(8, 12))<br>heatmap = sn.heatmap(df.corr()[['Tahapan']].sort\_values(by='Tahapan', ascending=False), vmin=-1, vmax=1, annot=True, cmap='BrBG'<br>heatmap.set\_title('Features Correlating with Tahapan', f

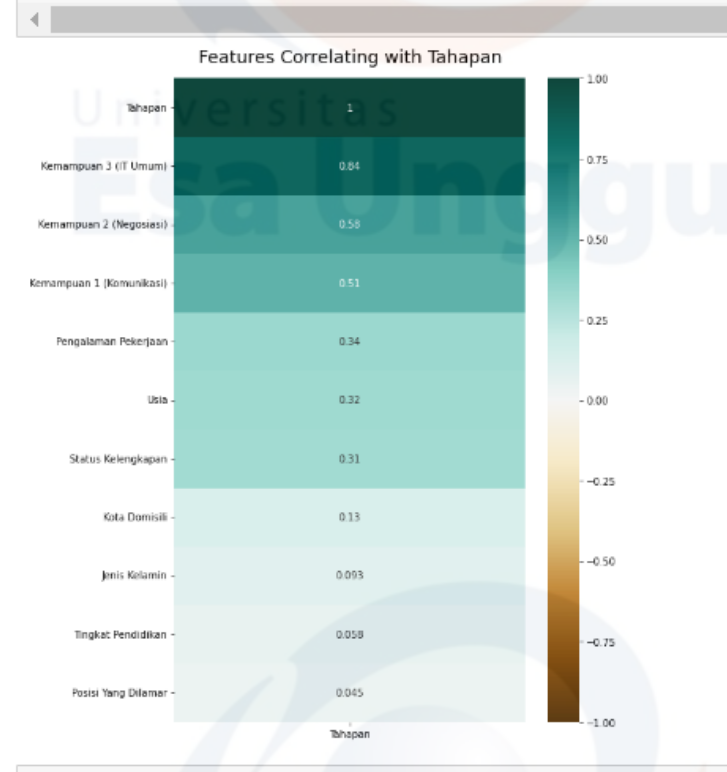

# In [29]:  $\frac{\text{plt.figure(figgsize=(19, 15))}}{\text{corrMatrix = df.corr()}}$ <br>sn.heatmap(corrMatrix, annot=True)<br>plt.show()

Kota Domisili 0.096 4.014  $\overline{1}$  $\overline{1}$  $0a$  $\,$  1 Tingket Pendidikan aus 0.096  $\,$  1 Ja opes 0.045 Posisi Yang Dilamar 0.005 0.0054 0.006 .<br>aman Pekerjaan  $\mathbf{1}$ Peng Kemampuan 1 (Komunikasi)  $-0.0025$  $\overline{1}$  $0.01$ Kemampuan 2 (Negosiasi)  $\overline{0.45}$  $0.84$ mpuen 3 III Umumi  $0.0084$  $\overline{1}$  $\bar{1}$ jenis Kelamin **Status Kelengkapan** 0.665 n za 0.0082  $\overline{1}$  $0.688$ 0.045 0.84  $\bar{1}$ Tahapan ġ **Bhapan** on 3 (IT Um ant) **Jerris Kelami** Status Kelengkapan Ī

 $0.8$ 

.<br>as

 $\overline{a}$ 

 $\alpha$ 

 $\bigg| \bigg|$ 

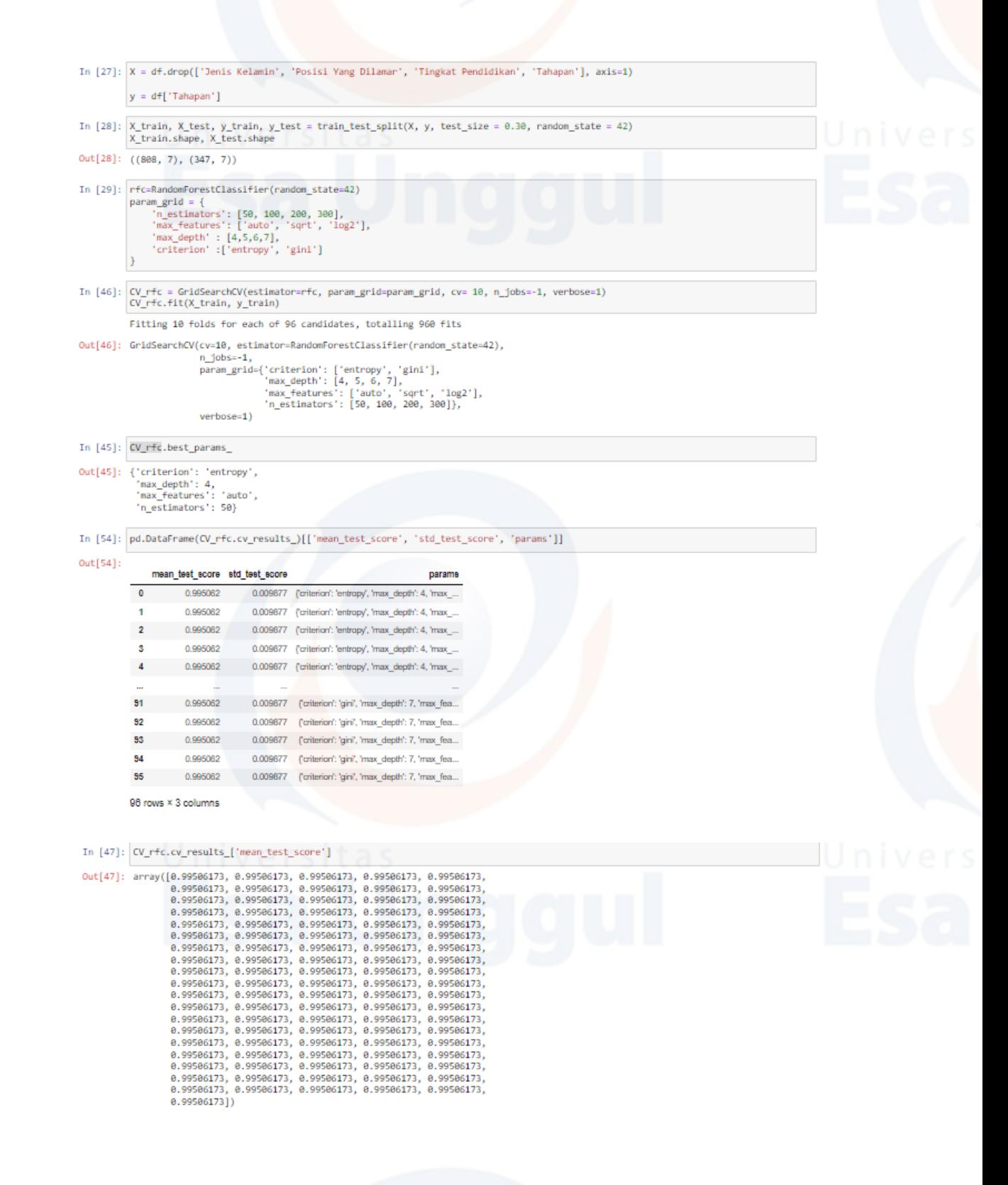

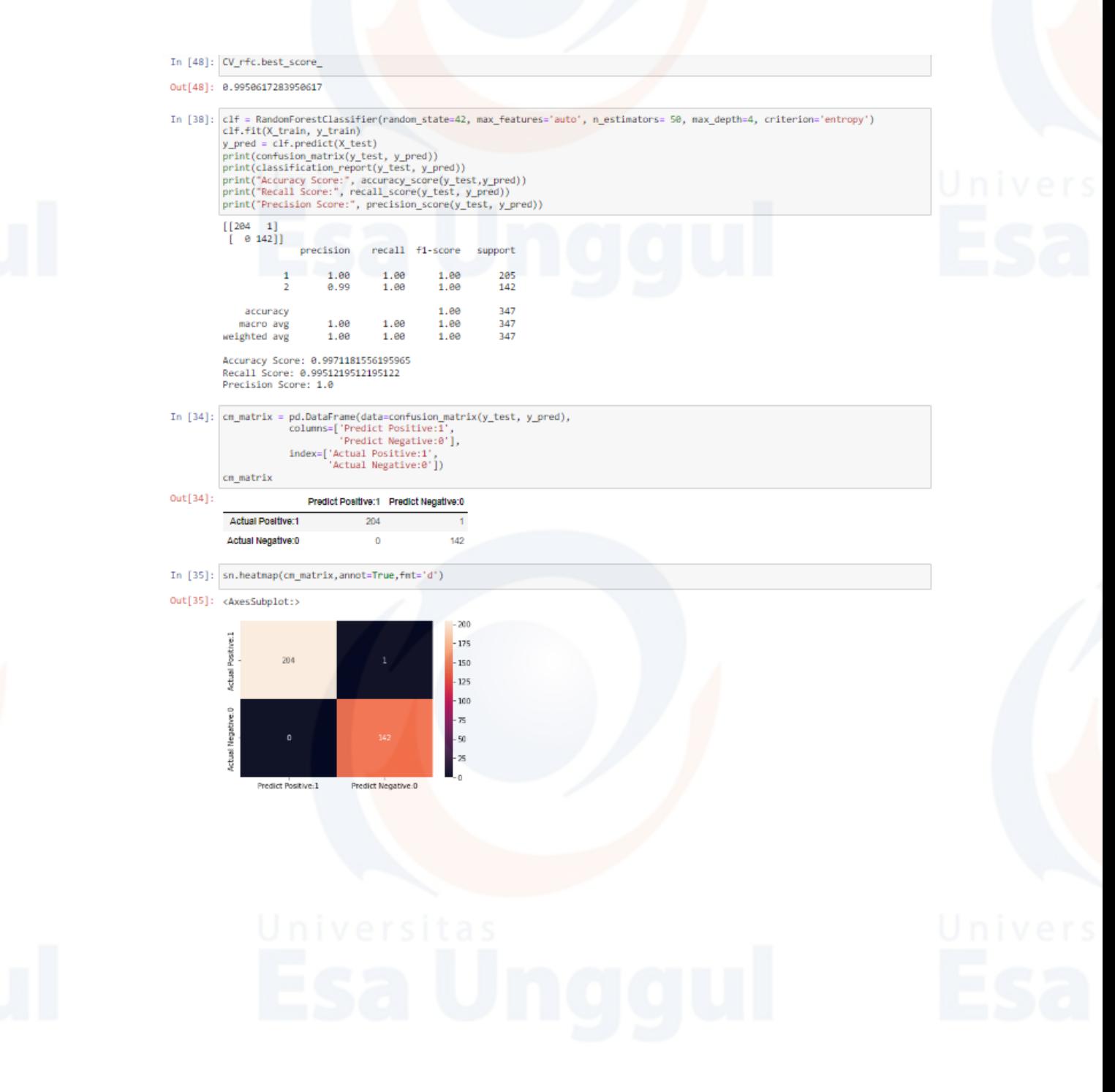

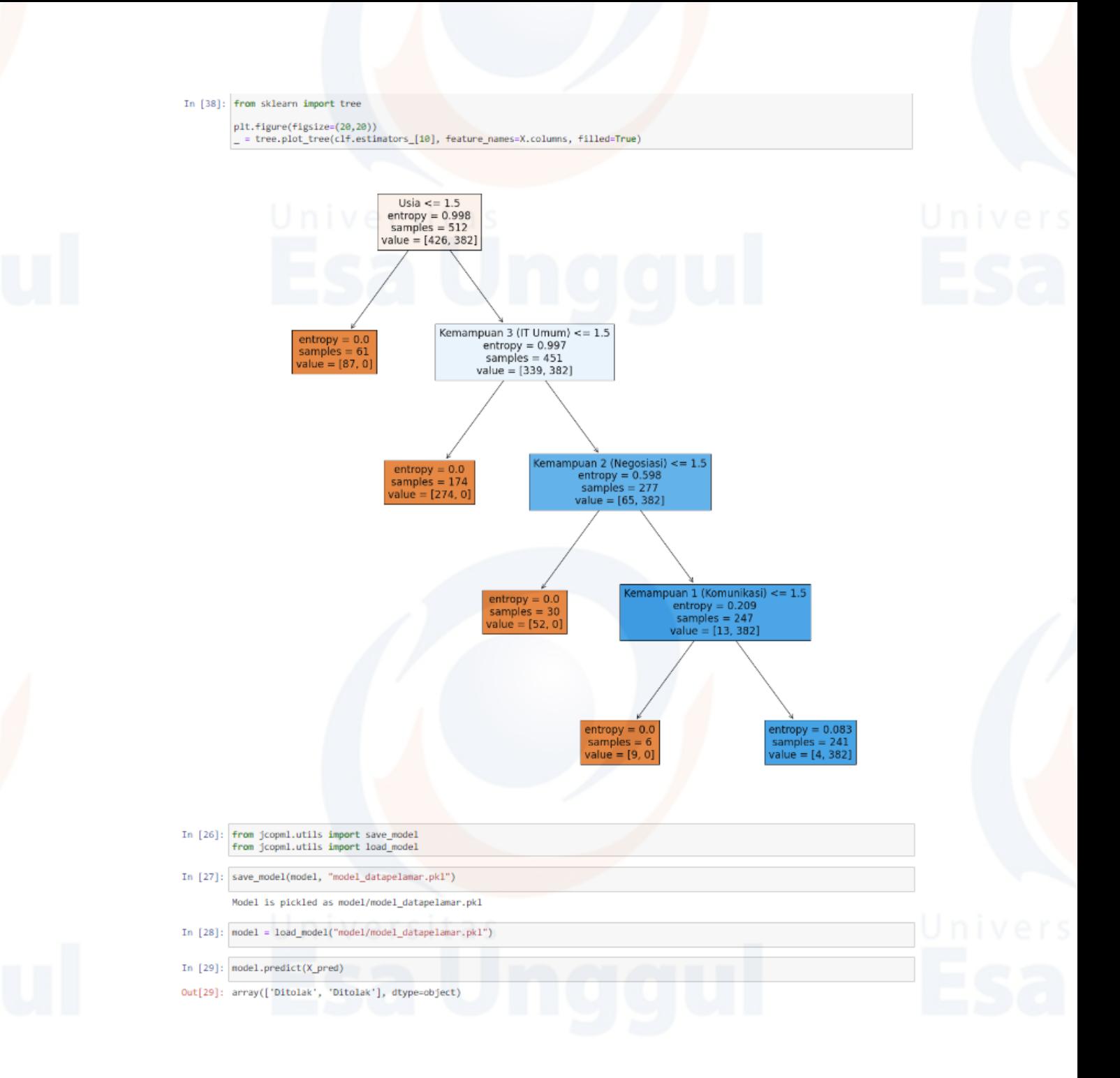

*Deploy Flask Script (index.html)*

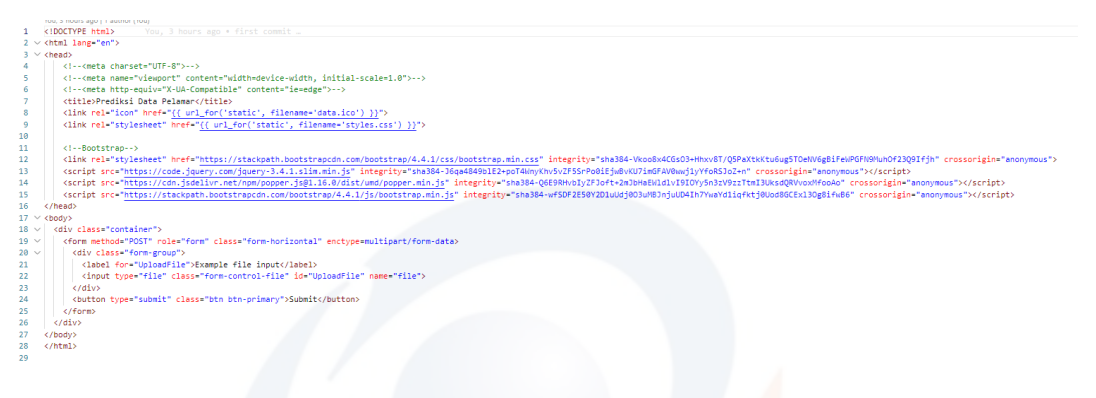

# *Deploy Flask Script (app.py)*

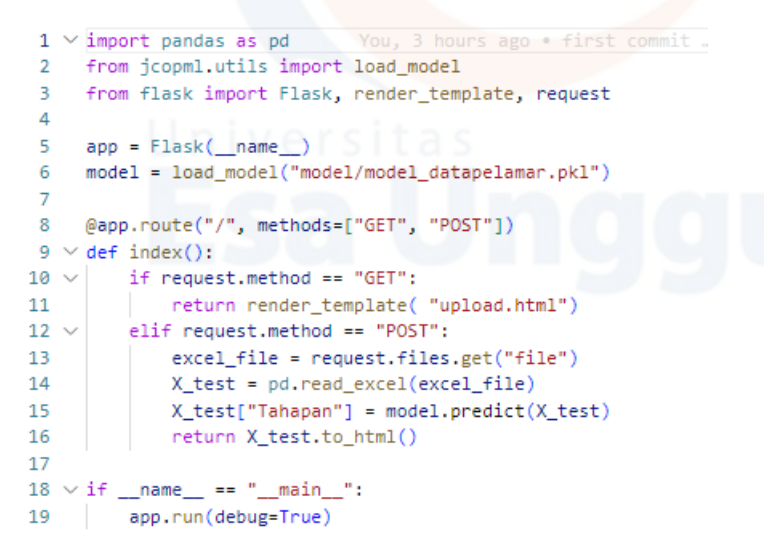

# *Deploy* Aplikasi Menggunakan *Heroku*

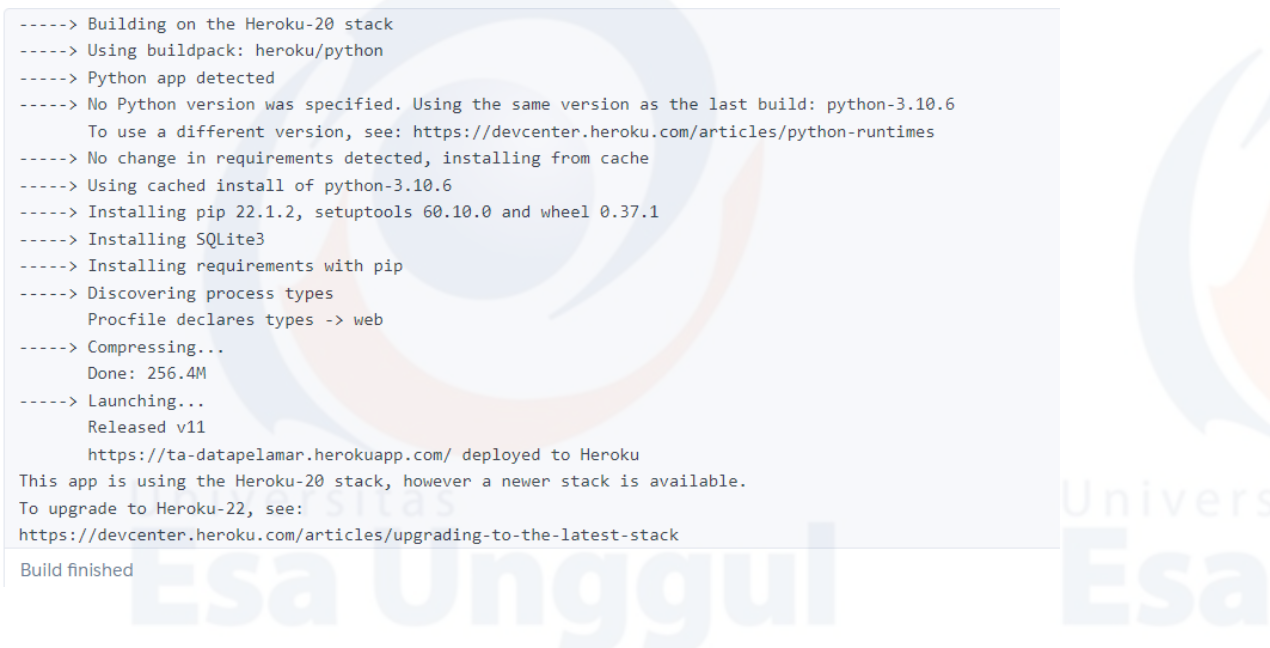